Step 1: Use your FCS log in credentials to sign into the Student Portal

Step 2: In the Menu to the left, select "More"

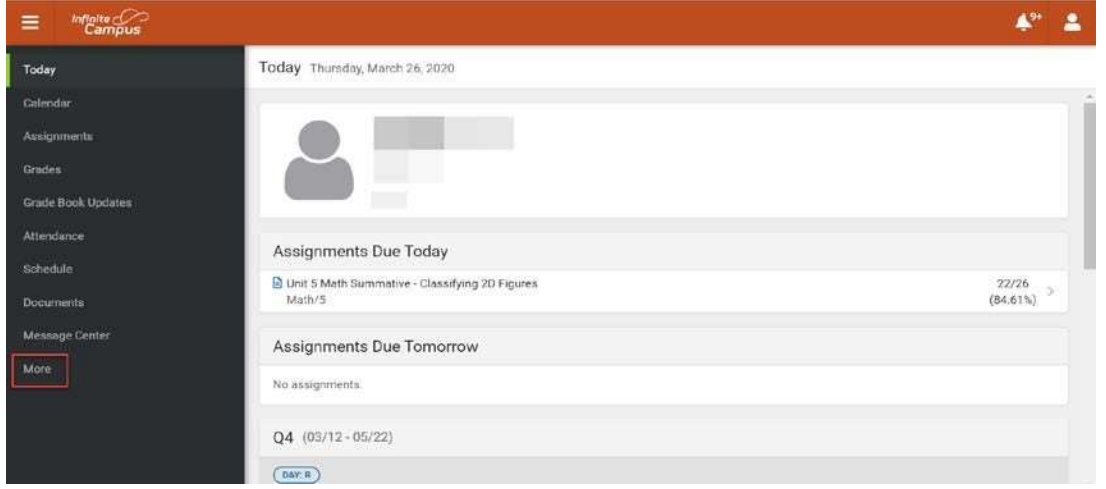

Step 3: Select "Next Year Course Request" from the "More" sub menu.

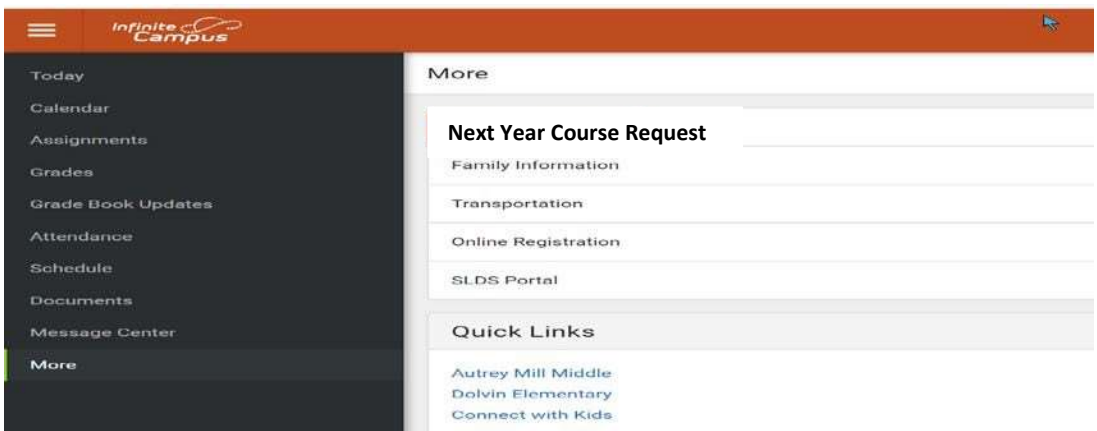

Step 4: Select the school year/school listed (i.e. 22-23 Johns Creek HS) in the Course Registration Enrollments drop down.

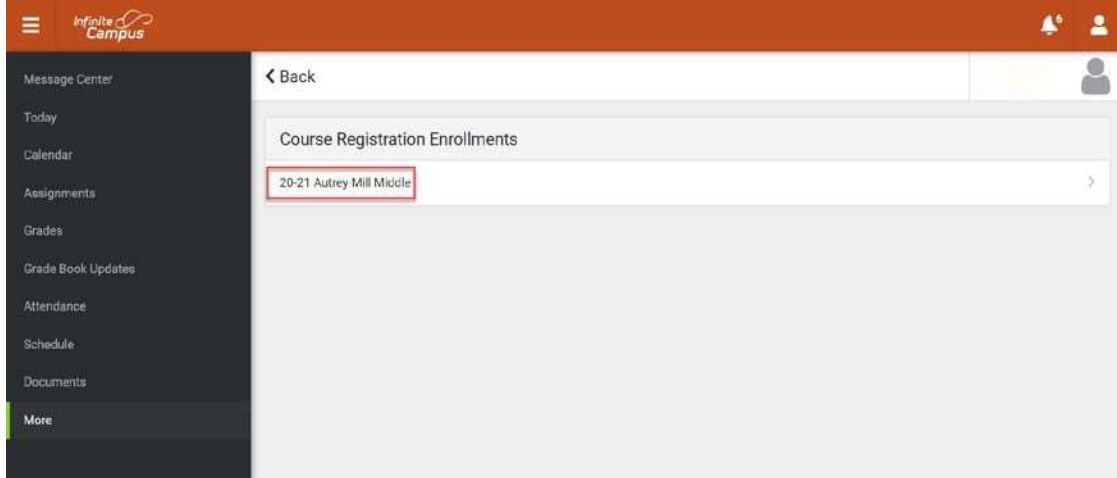

Step 5: View Student Course Request.

| <b>Infinite</b> Campus<br>$\equiv$ |                                                  |          |              | $\clubsuit^*$<br>2 |
|------------------------------------|--------------------------------------------------|----------|--------------|--------------------|
| Today                              | <back< th=""><th></th><th></th><th></th></back<> |          |              |                    |
| one one<br>Calendar                |                                                  |          |              |                    |
| Assignments                        | 89% complete                                     |          |              | Units: 25/28       |
| Grades:                            |                                                  |          |              |                    |
| Grade Book Updates                 | Course Requests                                  |          |              |                    |
|                                    | <b>COURSE NAME</b>                               |          | <b>UNITS</b> |                    |
| Attendance                         | $\checkmark$                                     | REQUIRED |              |                    |
| Schedule<br><b>LOSTERING</b>       | Earth Science<br>43.0610000                      |          | $\hat{A}$    |                    |
| <b>Documents</b>                   | Spanish 6<br>60.0670000                          |          | ä.           |                    |
| Message Center                     | <b>Social Studies 6</b><br>45.0070000            |          | Á.           |                    |
| More                               | Lang Arts 6 Lv 0<br>23.0110000                   |          | Æ.           | 5                  |
|                                    | Reading 6 Lv 0<br>23.0140000                     |          | A.           | $\mathbf{S}$       |
|                                    | Math 6 Lv O<br>27.0210000                        |          | k            |                    |

**Step 1:** Use your FCS log in credentials to sign into the Parent Portal

## Step 2: In the Menu to the left, select "More"

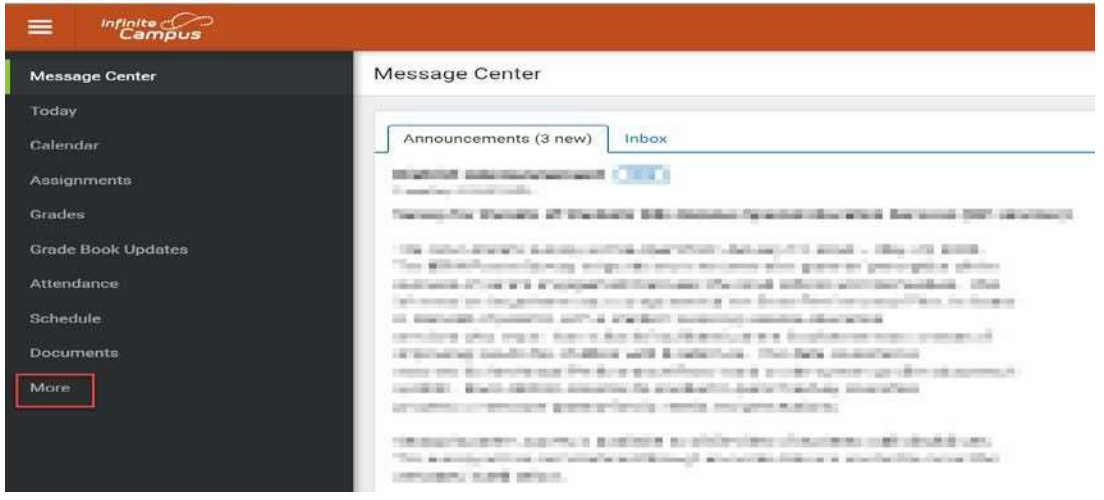

Step 3: Select "Next Year Course Request" from the "More" sub menu.

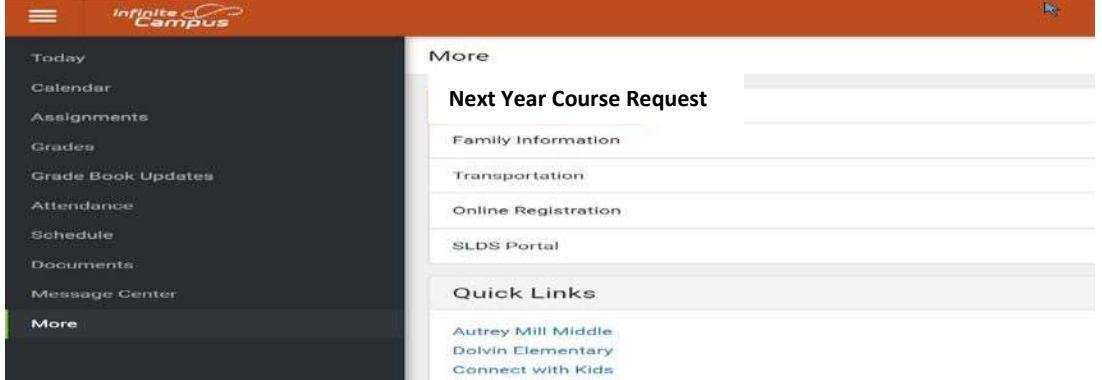

Step 4: Select the school year/school listed (i.e. 22-23 Johns Creek HS) in the Course Registration Enrollments drop down.

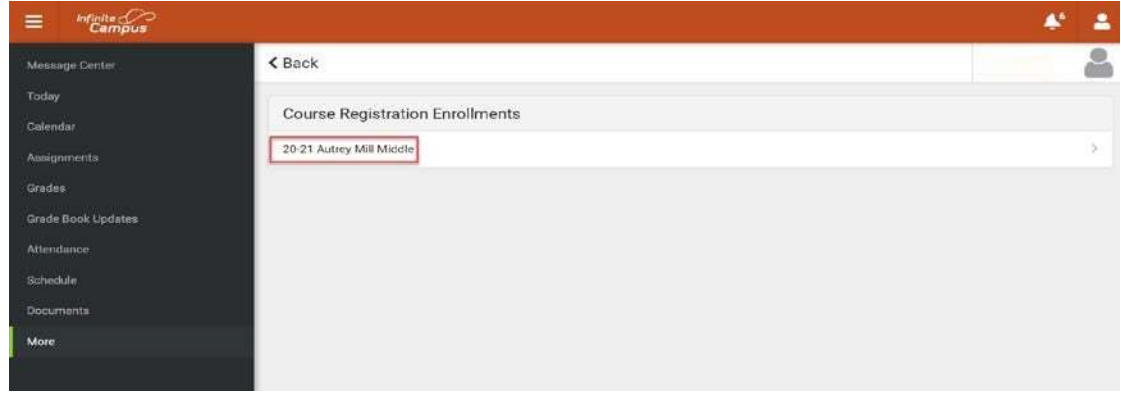

**Step 5: View Student Course Requests.** 

| <b>Infinite</b> Campus<br>$\equiv$ |                                |          |                  |              |
|------------------------------------|--------------------------------|----------|------------------|--------------|
| Today                              | < Back                         |          |                  |              |
| Calendar                           |                                |          |                  |              |
| Assignments                        | 89% complete                   |          |                  | Units: 25/28 |
| Grades                             |                                |          |                  |              |
| Grade Book Updates                 | Course Requests                |          |                  |              |
|                                    | <b>COURSE NAME</b>             |          | <b>UNITS</b>     |              |
| Attendance                         | ×                              | REQUIRED |                  |              |
| <b>Schedule</b>                    | Earth Science<br>40.0610000    |          | $\Delta$         |              |
| Documents                          | Spanish 6<br>60.0670000        |          | $\boldsymbol{A}$ |              |
| Message Center<br>terra 15 percent | Social Studies 6<br>45.0070030 |          | $\hat{A}$        |              |
| More                               | Lang Arts 6 Lv 0<br>23.0110000 |          | $\ddot{\rm a}$   | $\sim$       |
|                                    | Reading 6 Lv O<br>23.0140000   |          | $\dot{A}$        | s            |
|                                    | Math 6 Ly O<br>27.0210000      |          | $\hat{A}$        | ۰            |

Step 6: Course changes can only be made by submitting a Rising 9<sup>th</sup> Course Request Form (see attachment)